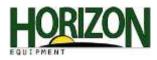

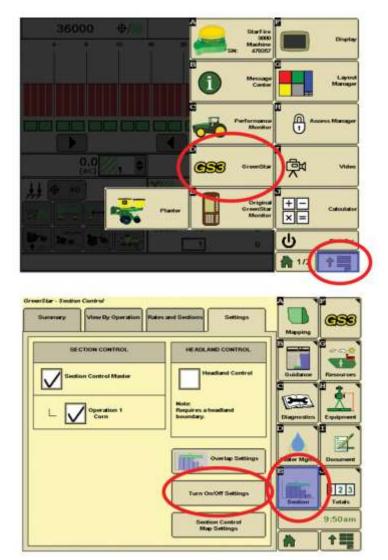

## **Section Control**

1. Select "Menu," then "Greenstar."

2. Select the "Section" soft key, then the "Turn On/Off Settings." This will access the Section control settings.

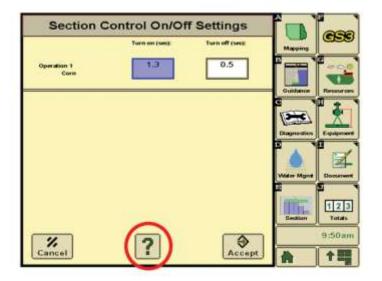

On this page you can change the Section control timing. We do have a lot of questions on which way we need to move the numbers. In this case select the "?" button. This will bring up explanations of the timing.

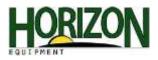

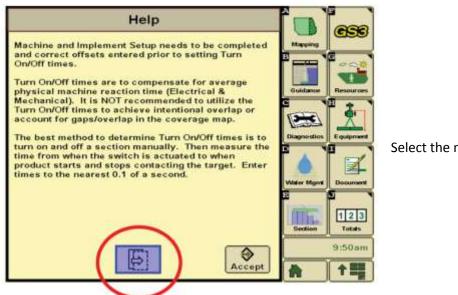

Select the next page icon.

| Help                                                         |                        | T TA             |               |
|--------------------------------------------------------------|------------------------|------------------|---------------|
| Symptom:                                                     | Solution:              | Magging          | GSB           |
| Product Application starts<br>too soon                       | Decrease Turn on time  |                  |               |
| Product Application starts<br>too late                       | Increase Turn on time  | Guidance<br>G    | Resources     |
| Product Application stops too soon                           | Decrease Turn off time | Diagnordios      | Equipment     |
| Product Application stops too late                           | Increase Turn off time | Villator Migaret | Document      |
| NOTE: If more/less overlap i<br>percent overlap within Overl |                        | Serlien          | 123<br>Totals |
| E                                                            | Accept                 |                  | 9:50 pm       |
|                                                              | $\sim$                 |                  |               |

Information on this page explains which direction the timing needs to move. Once finished, select "Accept" to return to the section timing page.